ҒТАМР 44.01.77

# **Нұрғалиева Қ.Е.1 , Гаваре З.2 , Игенбаева Ә.С.1 , Қанатова Ә.Н.1**

1 әл-Фараби атындағы Қазақ ұлттық университеті, Қазақстан, Алматы қ. 2 Латвия аграрлық университеті, Латвия, Елгава қ., e-mail: kdungen@rambler.ru, igenbayeva.assel@gmail.com

# **ЭЛЕКТРОНДЫ АНАЛОГТЫ ҚҰРЫЛҒЫЛАР СҰЛБАСЫН MULTISIM ОРТАСЫНДА МОДЕЛЬДЕУ БОЙЫНША ҚҰРАСТЫРЫЛҒАН ЛАБОРАТОРИЯЛЫҚ ЖҰМЫСТАРДЫҢ АРТЫҚШЫЛЫҒЫ МЕН КЕМШІЛІГІН ТЕСТІЛЕУ АРҚЫЛЫ ЗЕРТТЕУ**

Ұсынылып отырған мақалада виртуалды зертханалық жұмыс пен стендте жасалатын зертханалық жұмыстың арасындағы айырмашылықтар қарастырылып, виртуалды зертханалық жұмыстың артықшылығы мен кемшілігі анықталды. Жұмыстың нәтижесінде үш зертханалық жұмыс құрастырылып, апробациядан өткізілді. Виртуалды жұмыстың артықшылығы мен кемшілігін талдау үшін екі фокусты топ алынып, сол топтағы студенттердің алған біліміне саралау жұмыстары жүргізілді. Виртуалды зертханалық жұмыстың артықшылықтары мен кемшіліктері айқындалды. Кемшілігі студент істелінетін зертханалық жұмысты қолмен ұстап, көре алмайды. Артықшылықтары: студент жұмыс істеу барысында жұмысты аяғына дейін істеп үлгермесе, оны үйінде аяқтай алады, виртуалды программада істелінген жұмыс тез жасалады. Бұл программаны өзінің компьютерде қондырып қою көп жады қорын алмайды. Кабинетті стендтпен қамтамасыз ету виртуалды зертханадан едәуір қымбатқа түседі. Сонымен қатар, қосымша виртуалды жұмыс жасаған студенттердің білім деңгейі жоғарырақ көрсеткішке ие болды. Виртуалды зертханалық жұмыс жасаған топтың, жасамаған топтан білім деңгейінің жоғарлағаның бірнеше уақыт өткеннен кейін алынған тест нәтижелері көрсетті.Студенттердің білімін саралай келе зертханалық жұмыстың маңызын, білімін деңгейінің жоғарлағаны байқалады. Нәтижесінде зертханалық жұмыстың маңызы, білімің деңгейінің жоғарлағаны айқын білінеді.

**Түйін сөздер:** виртуалды зертхана, MSпрограммасы, электронды сұлба, моделдеу.

Nurgalieva K.E.<sup>1</sup>, Gavare Z.<sup>2</sup>, Igenbayeva A.S.<sup>1</sup>, Kanatova A.N.<sup>1</sup> 1Al-Farabi Kazakh National University, Kazakhstan, Almaty 2Latvia University of Life Sciences and Technologies, Latvia, Jelgava, e-mail: kdungen@rambler.ru, igenbayeva.assel@gmail.com

#### **Researching of the advantages and disadvantages of laboratory works on simulation of electronic analog circuits in Multisim by testing**

In this paper, the differences between the virtual laboratories and the bench laboratory were analyzed and the advantages and disadvantages of the virtual laboratory were established. Search was based on the three laboratory works were developed and carried out through approbation. There were two focus groups of students for analyzing the level of students after their work with the bench and virtual laboratories. As the result the advantages and disadvantages of the virtual laboratory are cleared out. The disadvantage is in having not of opportunity of students to work by hand. Advantages: during work, if the student was unable to complete the work, he can finish it another time. With the help of a virtual program the work is done very quickly. This program does not consume much memory in the computer. Providing the сabinet with bench equipment is more expensive. And the testing shows that if a student additionally works with a virtual program, his level of education increases. Virtual laboratory work are very important and the level of knowledge of students has increased.

**Key words:** virtual laboratory, MS program, electronic chart, desing.

Нургалиева К.Е.<sup>1</sup>, Гаваре 3.<sup>2</sup>, Игенбаева А.С., Канатова А.Н.<sup>1</sup> 1Казахский национальный университет имени имени аль-Фараби, Казахстан, г. Алматы 2Латвийский сельскохозяйственный университет, Латвия, г. Елгава e-mails: kdungen@rambler.ru, igenbayeva.assel@gmail.com

#### **Исследование преимуществ и недостатков лабораторных работ по моделированию электронно-аналоговых схем в среде Multisim с помощью тестирования**

В этой работе расмотрены были проанализированы различия между виртуальной и стендовой лабораториями и выявлены преимущества и недостатки виртуальной лаборатории. В ходе работы были разработаны и аппробированы три лабораторные работы. Для анализа преимуществ и недостаткоы были отобраны две фокус – группы, первая состояла из 10, вторая из 16 студентов. Студенты из фокус групп выполняли стендовые лабораторные работы, а студенты из второй фокус-группы дополнительно проделали соответствующую виртуальную лабораторную работу. На входе, а также после выполнения работ знания студентов определялась посредством тестового опроса. В результате были определены следующие преимущества виртуальных лабораторных работ: во время работы, если студент не смог завершить работу, он может закончить лабораторную работу у себя дома. С помощью виртуальной программы работа делается очень быстро и легко. Для этого всего лишь надо программу установить на компьютере. Эта программа не занимает много памяти. Обеспечить кабинет стендовыми оборудованиями стоит очень дорого. Если студент дополнительно работает с вирутальной программой его уровень оброзования увеличивается. Виртуальная лабораторная работа очень важна для студентов. Как показали результаты уровень знаний студентов выше, по сравнению с группой, которая не закрепляла знания на виртуальных лабораторных работах. Группа которая работала со стендом и виртуальной программой показали хорошие результаты.А результаты группы которая работала только со стендом чуть ниже.

**Ключевые слова:** виртуальная лаборатория, программа MS, электронная схема, моделирования.

# **Кіріспе**

Қазіргі заман талабы бойынша білім берудегі ақпараттандырудың негізгі талаптарының бірі – оқу үрдісіне электронды оқулықтарды, виртуалды зертханалық жұмыстарды енгізу. Өйткені бүгінгі таңдағы білім беру саласында виртуалды зертханаларды енгізу дара тұлғаны дамытып қана қоймай, оқу – тәрбие үрдісінің барлық деңгейлерінің тиімділігі мен сапасын жоғарлатады. Жұмыста виртуалды зертханалық жұмыстар зерттелінеді. Автоматтандырылған математикалық есептеу жүйесі – Multisim программасының негізінде жасалған виртуалды құрылғылар арқылы процесстер моделденді. Бұның себебі заман талабына сәйкес қондырғылардың көбін виртуалды түрдегі зертханаға алмастыру өзекті мәселе болып табылады [1-3].

Әр түрлі аналогты, цифрлы немесе аналогты-цифрлы қондырғылардың көптеген түрлері бар [10, 11]. Анализдеу және виртуалды қондырғылардың MS ортасы аналогты және цифрлық электроника процесстерінің фундаменталды құбылыстарды көрсетудің ең қолайлы қондырғысы болып табылады [2, 3]. Күрделі аналогты және цифрлы құрылғылар модульді принцип негізінде құрылады: резистор, конденсатор, диод, транзистор, логикалық элемент, операциялық күшейткіш және цифрлық микросұлбалардан тұратын қарапайым сұлбалардан жинақталады [14, 15]. Электронды лабораторияда нәтижесі осциллограф, графикалық сипатттама түрінде алынатын виртуалды қондырғылардың көрсеткіштерін алуда, сұлбаларды басқару мен технологиялық процесстерін тексеруде электронды сұлбаны моделдеу негіз болады [13]. Зертханалық жұмыстың маңыздысы студенттерге жүргізілетін тәжірибемен, электронды құрылғыларда сұлбаны құруды игеру (элементтер мен түйіндерін дұрыс таңдау, өлшеуіш құрылғыны осциллограф, қуаттану көзі, параметрлерін орнату және режимімен оның жұмысын дұрыс орнату маңызды) немесе нәтижесін есептеу мәліметтерін кестеге енгізу, параметрлерін анықтау және электронды құрылғыларда сипаттамасын құру маңызды [4-9]. Жұмыс істеу режімін орнатуда және өлшеуіш құрылғыларды, осциллограф таңдауда, түйін компонеттерін орнатуда еш қиыншылық жоқ.

# **Multisim бағдарламасында моделдеудің ерекшеліктері**

MS программалық ортасының жұмыс экранына керек компоненттерді және құрылғыларды көшіруге дейін және оларды өзара байланыстыру үшін «жалғауыштарды» таңдау керек. Пиктограммаға тышқан батырмасын басқаннан кейін кітапхана қоры ашылады. Виртуалды компонент немесе виртуалды құрылғыны жұмыс істеу өрісіне әкелу үшін тышқан меңзерін компонент кескініне басып және тышқанның сол жағын басу керек. Жұмыс экранында керек жерге тышқан батырмасын басамыз. Жұмыс экранындағы компонентті басқа жерге жылжыту үшін кескінге тышқан батырмасын басып оны жібермей, керек жерге жылжытамыз. Элементтің немесе құрылғының анық қай жерде тұрғанын көру үшін оны белгілеп, керек жерге пернетақта батырмасын басамыз. Шыққан элемент немесе құрылғылар нәтижелерін біріктіру үшін тышқан меңзерін керек жерге апарамыз (бұл жерде бағыттаушы жебе) тышқан батырмасы дөңгелек нүктеге айналады. Пернетақтаның сол жағын басып немесе созылған меңзерді басқа компонентке соңында нүкте пайда болғанша жылжыту керек. Нүктеде тышқан батырмасын басқаннан кейін екі шешім бір сызыққа бірігеді. Элементтің (құрылғы) кез келген шешімін аналогты түрде біріктіруге болады. Ол үшін байланыс кезінде нүкте пайда болуы керек.

«Multisim» бағдарламасы – электронды сұлбаларды аз уақыт ішінде моделдеу үшін арналған виртуалды программа. Виртуалды емес зертханалық жұмыс орындаған кезде тәжірибие жүргізуші адам алынған нәтижеден көптеген қателіктер алады. Бұл мәселерді шешудің бірден бір шешімі ол виртуалды зертханалық жұмысты жасақтау.

Мүмкіндіктері:

– Электронды сұлбаларды жинақтайды;

– График салу;

– Сұлбаға қатысты бүкіл есептеулерді жүргізеді;

– Операциялық пәрмендерді орындайды;

Бұл программа Electronics Workbenсh Group компаниясының (National Instruments корпорациясына кіретін модулді орта). Кітапхана қорында 16000 электронды компонентері бар [1-3]. Аналогты модельге негізделіп тез моделдеу үшін қолайлы болады [10, 11]. MS программасында дәл өлшеуіш басқару құрылғылары бар. Сыртқы ортасына және сипаттамасына қарай индустриялық аналогқа сәйкес. Әр түрлі

аналогты, цифрлы немесе аналогты-цифрлы қондырғылардың көптеген түрлері бар, анализдеу және виртуалды қондырғылар MS ортасы аналогты және цифрлық электроника процесстерімен фундаменталды құбылыстарды көрсетудің ең қолайлы қондырғысы болып табылады [14, 15].

Сол себепті де біз осы ортаны студенттердің жұмыс жасауына қолайлы деп таптық. MS негізінде: «Электронды аналогты құрылғыларды Multisim ортасында модельдеу» зертханалық жұмыстарға әдістемелік нұсқаулар [13] және «Электронды аналогты құрылғылар сұлбасын Multisim ортасында модельдеу»: Лабораториялық жұмыстарға әдістемелік нұсқаулар [14] жасақталды.

Виртуалды зертханалық жұмысты жасап қана қоймай олардың қаншалықты нәтижелі екенін түсіну қажет. Соңғы тұрған жұмыста біз студенттер білімінің қаншалықты өзгергендігін тестілеу арқылы анықтағанды жөн көрдік. «Тест» — ағылшын сөзі, мағынасы «сынақ» дегенді білдіреді. Сынақ әдісі арқылы адамның меңгерген білім деңгейі мен ықылас ынтасы да зерттеліп, оның нәтижелері салыстырмалы түрде қорытындыланады [12].

# **Мәселенің түйіндемесі**

MS бағдарламасында зертханалық жұмыстың құрастырудын қолайлы екендігін ғана емес, оның қолмен ұстап, жасап алуға мүмкіндік беретін стендтік жұмыстан қандай айырмашылығы бар екендігін қарастырғымыз келді. Ол үшін біз құрастырылған зертханалық жұмыстарға ұқсайтын стендтік жұмыстарды алуды ұйғардық (1-сурет). Бұл мақсатқа «Электр тізбектері және электроника негіздері» зертханалық стенді сай келді. Атап айтқанда, біздің зертханалық жұмыстар мен таңдалған стендтік үш жұмыс сәйкес болды. Олар:

1) №1 Зертханалық жұмыс. Жартылай өткізгішті диод, стабилитрон және тиристор

2) №2 Зертханалық жұмыс. Биполярлы және өрістік транзисторлар

3) №3 Зертханалық жұмыс. Аналогты компаратор [4].

Жасалатын жұмыстар анықталды, енді бізге білімін анықтауға контингент қажет болды. Ол үшін біз 3 курс «Электрэнергетикасы» мамандығы студенттерімен жұмыс жасалынды. Олардың арасынан екі фокусты топ іріктелініп алынды. Бірінші фокусты топ зертханалық жұмысты тек стендте жұмыс істеді. Ал екінші фокусты топ

зертханалық жұмысты стендте және Multisim бағдарламасында істеді. Қолданылған стенд «Электр тізбектері және электроника негіздері». Бұл стендта электронды көрсеткіш шкалары автоматты түрде жинақталған. Зертханалық стенд қазіргі заман талабына сай етіп жасалған. Зертханалық жұмысты жинақтау көп уақытты қажет етпейді. Зертханалық жұмысқа қатысты бүкіл параметрлерді стендттың өзінен беріп, тек қарапайым элементтерді жинақтайды. Ал күрделі сұлба болса, қарапайым элементтерден тізбектей немесе параллель жинақтап алынады. Жұмыс істеу барасында бүкіл техникалық қауіпсіздік шаралары сақталынды. Жұмыс жасамас бұрын жинақталған сұлбаны мұғалімге тексертіп алып, керекті қорек көздеріне қосылды. Зертханалық стенд 1-суретте көрсетілген. Зертханалық жұмыс істеу барысында бірнеше топ болғандықтан, жинау үшін көп уақыт кетеді. Кейбір элементтер күйіп кеткендіктен, бір топ басқа топтың істеп бітетінін күтеді. Ал виртуалды программада студент сабақ барысында үлгермей қалған жұмысын өзінің компьютерінде істей алады. Сонымен қатар виртуалды зертханалық жұмыстың тағы бір артықшылығы компьютерде жады қоры көп орынды алмайды. Ал кемшілігі студент істелінген жұмысты қолмен ұстап, көре алмайды.

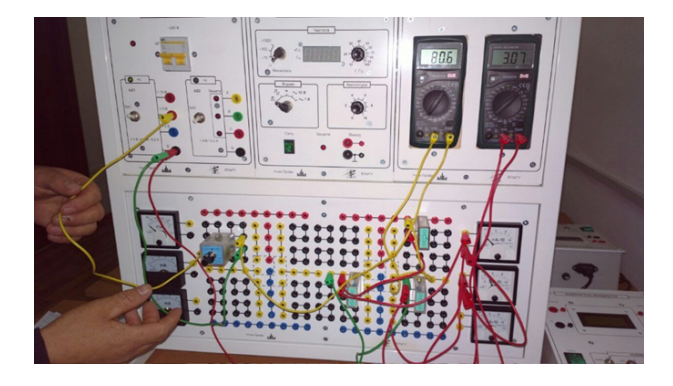

**1-сурет** – «Электр тізбектері және электроника негіздері» зертханалық стенді

Стендпен Multisim програмалық ортаcында істелінген жұмыстар ішінен ортақ тақырыптар іріктелініп алынды. Сол тақырыптар негізінде тест жұмыстары алынды [12]. Екі фокустық топта алынған тесттерді жұмыс істелгенге дейін және істелінген жұмыс қорғалғаннан кейін алынды.

Бірінші істелінген зертханалық жұмыс «Диод, стабилитрон және тиристор». Осы тақырыпқа сай 10 сұрақтық тест жұмысы алынды. Бұл тест жұмысында жауаптар саны 4, ал дұрыс жауап тек бір. Екінші істелінген зертханалық жұмыс «Биполярлы және өрістік транзистор». Осы тақырыпқа сай 10 сұрақтық тест жұмысы алынды. Жауаптар саны 4, ал дұрыс жауап біреу. Үшінші істелінген зертханалық жұмыс «Аналогты компараторлар». Осы тест жұмысында жауаптар саны 4, дұрыс жауап саны біреу. Осы алынған тест жұмыстары жұмыс істелгенге дейін алынды. Арада екі апта өткеннен тест жұмысы қайта алынды. Зертханалық жұмыстар қорғалып біткеннен кейін сынақ тест алынды. Сынақ тесттер арнайы кітаптан алынды [12]. Сынақ тесттің сұрақтар саны 10. Бұл тесттің жауаптар саны 8, оның ішінен 1-ден 3-ке дейін дұрыс жауаптары бар. Егер студент алынған тесттің дұрыс жауабы үшеуі болатын тесттің үш сұрағына жауап берсе 1 деген баллға, екеуіне дұрыс жауап берсе 0,6 баллына, ал егер бір сұрағына жауап берсе 0,3 деген баллға ие болады. Егер студент екі жауабы дұрыс тест жұмысына жауап берген кезде тек бір сұрағына дұрыс жауап берсе 0,5 деген баллға, ал екі сұрағына жауап берсе 1 деген баллға ие болады. Тесттердің нұсқалары келесідей:

1-тест. «Биполярлы және өрістік транзистор»

1) Өрістік транзистор дегеніміз не?

а) Шығыс токтың мәнін электрлік өріс арқылы басқаруға болатын құрылғы

ә) Шығыс токтың мәнін кіріс ток арқылы басқаруға болатын құрылғы

б) Кіріс токтың мәні 0 болатын құрылғы

в) Шығыс токтың мәні 0 болатын құрылғы

2) Өрістік транзистордың негізгі параметрлерін ата?

а) жаппа, бастау, құйма

ә) эмиттер, коллектор, бастау

б) база, коллектор, жаппа

в) жаппа, бастау, эмиттер

3) Өрістік транзистордың шығыс сипаттамасын көрсет?

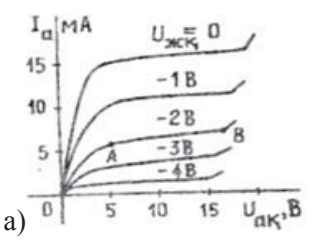

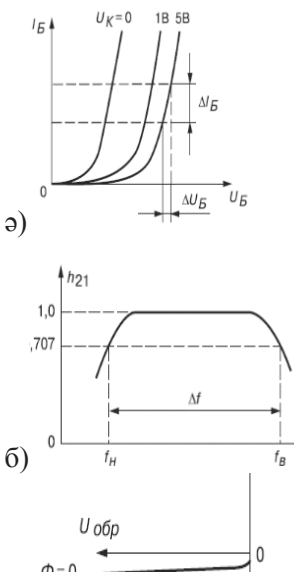

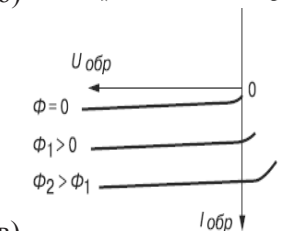

в)

4) Құйма дегеніміз не?

а) Өткізгіш арна арқылы заряд тасушылар қосылатын электрод

ә) Заряд тасушылар шығаратын электрод

б) Электр сигналын беретін электрод

в) Транзисторды заряд тасымалдаушымен қамтамасыз

5) Өрістік транзистор неден жасалынады?

а) кремний немесе галий арсений, силиций

ә) диодтардан

б) литий мен натрий

в) күкірт пен калий

6) Бірлесу режімі (режим обеднения) дегеніміз не?

а) Жаппада токтың мәні көп, кернеу мәні аз

ә) Жаппада токтың мәні аз, кернеу мәні көп

б) Жаппада токтың да кернеудің мәні тең

в) Жаппа токтың 0 болып, кернеу мәні аз

7) Қанығу режімі (режим обогащения) дегеніміз не?

а) Жаппада токтың мәні көп, кернеу мәні аз

ә) Жаппада токтың мәні аз, кернеу мәні көп

б) Жаппада токтың да кернеудің мәні тең

в) Жаппа токтың 0 болып, кернеу мәні аз

8) Жаппа дегеніміз не?

а) Өткізгіш арна арқылы заряд тасушылар қосылатын электрод

ә) Заряд тасушылар шығаратын электрод

б) Электр сигналын беретін электрод

в) Транзисторды заряд тасымалдаушымен қамтамасыз етеді

9) Өрістік транзисторлардың қандай түрлері бар?

а) биполярлы транзистор

ә) басқаратын p-n электрон-кемтіктік ауысуы бар және оқшауланған жапқылы металлдиэлектрик-шалаөткізгіш транзистор

б) Металл-диэлектрик транзисторы

в) өрістік транзистордың түрлері жоқ

10) Бастау дегеніміз не?

а) Өткізгіш арна арқылы заряд тасушылар қосылатын электрод

ә) Заряд тасушылар шығаратын электрод

б) Электр сигналын беретін электрод

в) Транзисторды заряд тасымалдаушымен қамтамасыз

2-тест. «Диод, стабилитрон және тиристор»

1) Тиристор дегеніміз не?

а) Шығыс токтың мәнін электрлік өріс арқылы басқаруға болатын құрылғы

ә) көп қабатты құрамды үш не одан да көп р-n ауысулары бар,жабық күйден ашық күйге өтетін құрылғы

б) Кіріс токтың мәні 0 болатын құрылғы

в) *р-n-р* немесе *n-р-n* құрылымды төрт шықпасы бар жартылай өткізгішті құрылғы

2) Тиристорлар жұмыс істеу принципіне қарай қалай бөлінеді?

а) динистор, тринистор,құйма

ә) эмиттер, коллектор, бастау

б) база, коллектор, симистор

в) динистор, тринистор, симистор

3) Диодты тиристордың шартты белгісін көрсет?

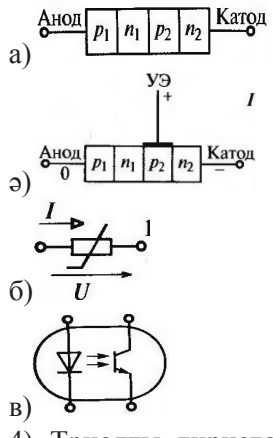

4) Триодты тиристордың шартты белгісін көрсет?

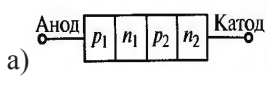

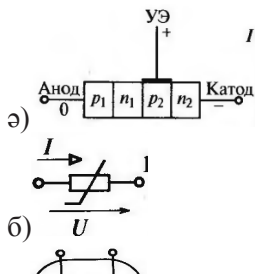

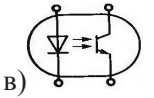

- 5) Диодты тиристордың шықпасын көрсет?
- а) анод, катод
- ә) жаппа, құйма
- б) электрон, кемтіктік
- в) басқарылатын электрод
- 6) Триодты тиристордың шықпалары қандай?
- а) анод, катод
- ә) анод, катод, басқарылмайтын электрод
- б) анод, катод, басқарылатын электрод
- в) электрон, кемтіктік
- 7) Тиристордың ВАС көрсет?

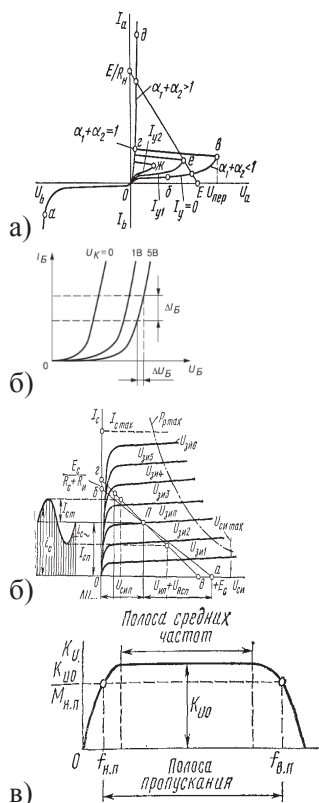

8) Тек кірісі арқылы басқарылатын тиристор қалай аталынады?

- а) операциялы
- ә) біроперациялы
- б) екіоперациялы
- в) көпоперациялы
- 9) Кірісі және шықпасы арқылы басқарылатын тиристор қалай аталынады?
- а) операциялы
- ә) біроперациялы
- б) екіоперациялы
- в) көпоперациялы
- 10) Тиристордың шартты белгісін көрсет?

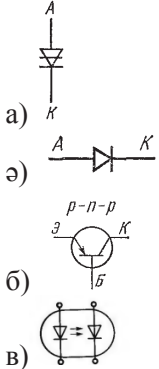

- 3 тест. «Аналогты компараторлар»
- 1) Аналогты компаратор дегеніміз не?
- а) екі аналогты сигналды бір-бірімен салыстыруға арналған

ә) екі аналогты сигналдан бір аналогты сигнал алу үшін

б) аналогты сигналдан цифрлы сигнал алу үшін

в) *р-n-р* немесе *n-р-n* құрылымды төрт шықпасы бар жартылай өткізгішті құрылғы

2) Компаратордың функционалдық қызметі?

а) кіріс кернеудің қандай да бір шекті мәнінен өту кезіндегі шығысындағы күйін өзгертпеу

ә) кіріс кернеудің қандай да бір шекті мәнінен өту кезіндегі шығысындағы күйін өзгерту

б) шығыс кернеудің қандай да бір шекті мәнінен өту кезіндегі шығысындағы күйін өзгерту

в) кіріс кернеудің қандай да бір шекті мәнінен өту кезіндегі шығысындағы күйін жоқ қылып тастау

3) Компаратордың шартты белгісін көрсет?

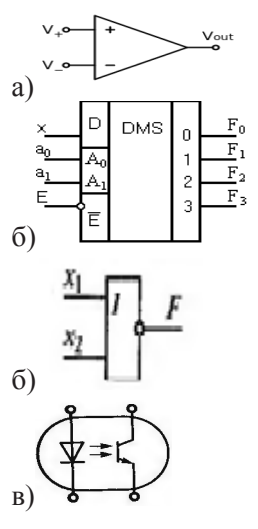

4) Компараторларда...?

а) дифференциалдық кірісі бар, күшейту коэффициенті жоғары, кері байланыс жоқ

ә) дифференциалдық кірісі жоқ, күшейту коэффициенті жоғары, кері байланыс жоқ

б) дифференциалдық кірісі бар, күшейту коэффициенті төмен, кері байланыс жоқ

в) дифференциалдық кірісі бар, күшейту коэффициенті жоғары, кері байланысы бар

5) Компаратордың негізгі параметрлері?

а) анод, катод, басқарылатын электрод

ә) сезімталдығы, тез әрекет етуі, жүктеу қабілеттілігі

б) жиілігі, амплитудасы

в) фазасы, амплитудасы, жиілігі

6) Компараторлардың қандай түрі?

а) текбірқадамды (однопороговый)

ә) бірқадамды және көпқадамды (однопороговый, многопороговый)

б) бірқадамды және екіқадамды (однопороговый, двухпороговый)

д) электрон, кемтіктік

7) Компаратордың шығысын сипаттайтын сипаттаманы көрсет?

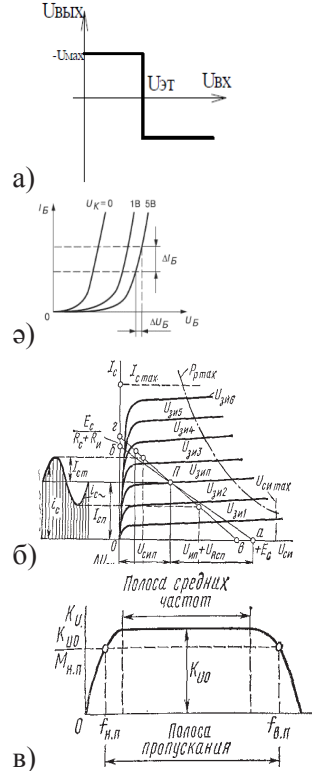

8) Компаратор кірісіне қандай сигнал беріледі?

- а) аналогты
- ә) цифрлы
- б) цифрлы-аналогты
- в) аналогты-цифрлы

9) Компаратор шығысында не алынады?

- а) + $I_n$  немесе - $I_n$
- ә) аналогты сигнал
- $6$ ) +Un немесе-Un
- в) күшейткі

10) Компараторда 0 мен 1 басқа сигнал алына ма?

а) иа ә) 0 ден 8-ге дейін б) тек 0 мен 1 в) тек

### **Нәтижелерді талқылау**

Зертханалық жұмыстарды және стендте жасалатын жұмыстарды жасату негізінде екі фокусты топ іріктелініп алынды. Бірінші фокусты топта 10 адам, ал екінші топта 16 студент болды. Екі топқа екі түрлі тест сұрақтары ұсынылды. Бірінші тест сұрақтары студенттер стендте жұмыс жасамастан бұрын және жұмыс жасап болғаннан кейін ұсынылды. Арада біраз күн өткізе екінші топқа тақырыпқа сай виртуалды жұмыс ұсынылды. Бір аптадан кейін екі топқа да екінші түрдегі қорытынды сынақ тест ұсынылды. Тесттердің кейбір нұсқалары келесідей:

Тест нәтижелері 1-3 кестелерінде келтірілген. №1 тест нәтижесін салыстырсақ:

Бірінші істелінген зертханалық жұмыс «Диод, стабилитрон және тиристор». Соған қатысты алынған тест жұмысы зертханалық жұмыс істелгенге дейін және істелгеннен кейін алынды. Нәтижелер 1 суретте көрсетілген, көріп тұрғандай, жұмыс істелгенге дейін бірінші фокустық топтың көрсеткіші 44%. Сол фокусты топтың жұмыс істегеннен кейінгі көрсеткіші 68%.

Ал екінші фокусты топтың жұмыс істелгенге дейін көрсеткіші 65%. Сол топтың нәтижесі жұмыс істелгеннен кейін көрсеткіші 72%.

Екінші топ виртуалды зертхана жұмысын жасағаннан кейінгі алынған сынақ тест нәтижелері 2 суретте келтірілген, уақыт өте келе бірінші топтың білімі бастапқыдан да төмендеп, 45% ке жетті. Ал екінші топтың орта білімі 56% құрады, яғни 50% дан жоғары.

**1-кесте** – №1 тест жұмысы. «Диод, стабилитрон және тиристор»

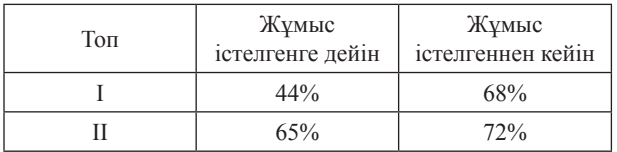

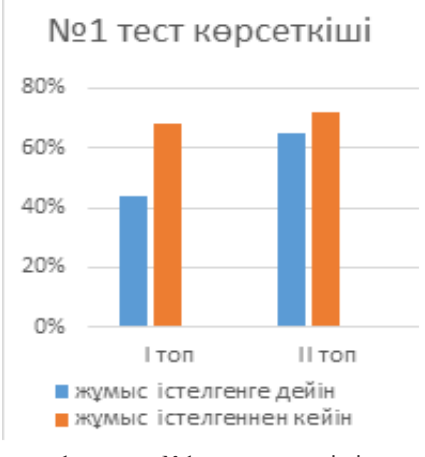

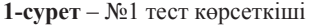

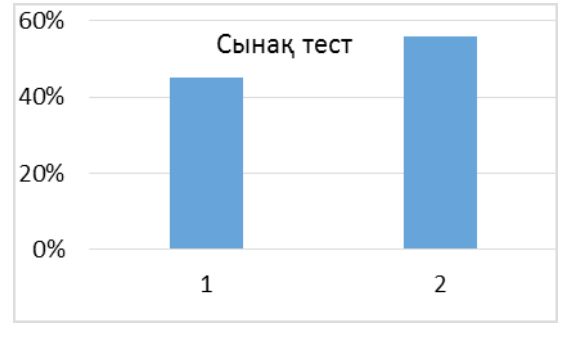

**2-сурет** – Сынақ тест нәтижесі

№2 тест нәтижесін салыстырсақ (2 кесте, 3-4 сурет), жұмыс істелгенге дейін бірінші фокустық топтың көрсеткіші 95%. Сол фокусты топтың жұмыс істелгеннен кейінгі көрсеткіші 97%.

Ал екінші фокусты топтың жұмыс істелгенге дейін көрсеткіші 87%. Сол топтың нәтижесі жұмыс істелгеннен кейін көрсеткіші 93%. Сынақ тесттің қорытындысы (4 сурет), уақыт өте келе бірінші топтың білімінің (62%) екінші топтың орта білімінен (82%) төмен екенін көрсетіп тұр Нәтижелерден көріп тұрғанымыздай, бұл жағдайда да Multisim программасында жұмыс істейтін студенттердің көрсеткіштері жоғары..

**2-кесте** – №2 тест жұмысы. «Биполярлы және өрістік транзистор»

| Топ | Жұмыс<br>істелгенге дейін | Жұмыс<br>істелгеннен кейін |
|-----|---------------------------|----------------------------|
|     | 95%                       | 97%                        |
|     | 87%                       | 93%                        |

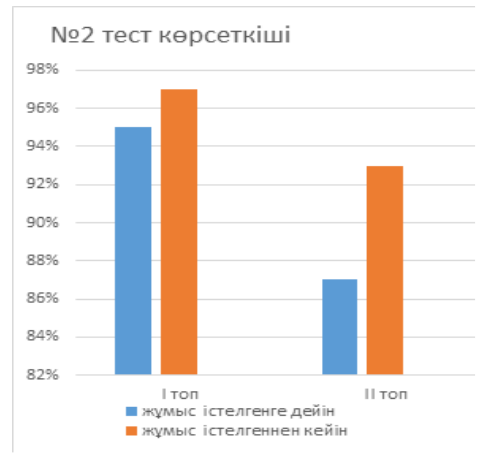

**3-сурет** – №2 тест жұмысының нәтижесі

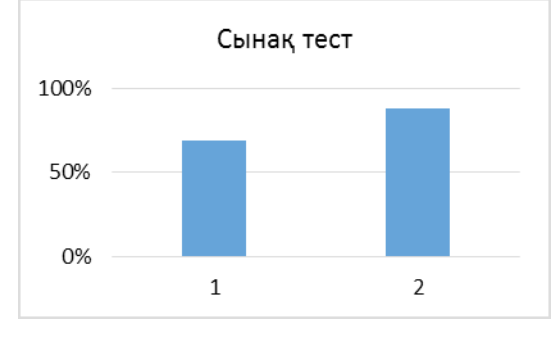

**4-сурет** – Сынақ тест нәтижесі

Үшінші істелінген зертханалық жұмыс «Аналогты компараторлар». Соған қатысты алынған №3 тест нәтижесі 5 суретте көрсетілген, көріп тұрғандай жұмыс істелгенге дейін бірінші фокустық топтың көрсеткіші 43%. Сол фокусты топтың істелгеннен кейін көрсеткіші 64%.

 Ал екінші фокусты топтың жұмыс істелгенге дейін көрсеткіші 78%. Сол топтың нәтижесі жұмыс істелгеннен кейін көрсеткіші 91%. Сынақ тесттің нәтижесіне келсек (6 сурет), уақыт өте келе бірінші топтың білімі бастапқыдан төмендеп 44% ке жетті. Ал екінші топтың орта білімі 82% құрады. Бұл жерде де нәтижелер Multisim программасында жұмыс істейтін студенттердің көрсеткіштері жоғары екенін көрсетіп тұр.

**3-кесте** – №3 тест жұмысы. «Аналогты компараторлар»

| Топ | Жұмыс<br>істелгенге дейін | Жұмыс<br>істелгеннен кейін |
|-----|---------------------------|----------------------------|
|     | 43%                       | 64%                        |
|     | 78%                       | $91\%$                     |

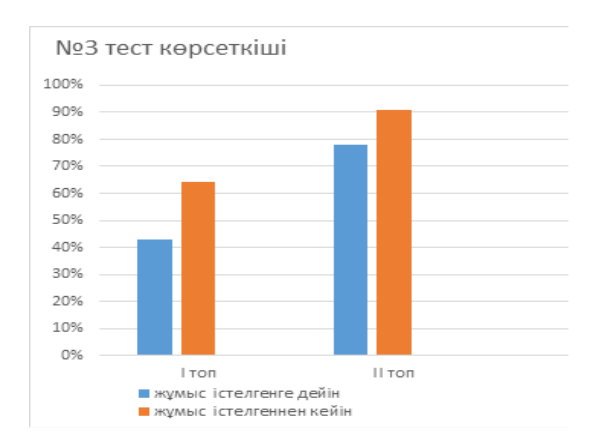

**5-сурет** – №3 тест нәтижесі

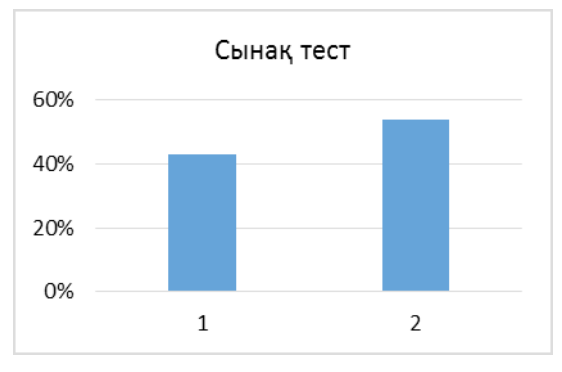

**6-сурет** – Сынақ тест нәтижесі

### **Қорытынды**

Жазылған үш тесттің қорытындысы бойынша Multisim программасында жұмыс істейтін студенттің нәтижелері анағұрлым жоғары. Сынақ тесттің нәтижелері бойынша алынған үш тесттің көрсеткіші бойынша І фокусты топтың көрсеткіштері ІІ фокусты топтан жоғары екендігін көріп отырмыз. Жұмыстың нәтижесінде: үш зертханалық жұмыс құрастырылып, апробациядан өткізілді, екі фокусты топ алынды, сол топтағы студенттердің біліміне сай саралау жұмыстары жүргізілді, студенттердің білімін айқындау үшін тесттер құрастырылып, саралау жұмыстары жүргізілді. Нәтижесінде зертханалық жұмыстың маңызын, білімін деңгейінің жоғарлағанын көрдік. Виртуалды зертханалық жұмыс жасаған топтың, жасамаған топтан білім деңгейінің жоғарлағаның бірнеше уақыт өткеннен кейін алынған тест нәтижелері көрсетті. Саралау нәтижесінде стендпен істелінген жұмысты виртуалды программалық ортада күрделендіріп істеуге болатынын және ол білімді нақтылай түсетінін көрдік. Сол себепті стендтке қоса қосымша Multisim программалық ортасында зертханалық жұмыстарды енгізуді ұсынамыз.

#### **Әдебиеттер**

1 Беневоленский С. Б., Марченко А. Л., Освальд С. Б. Компьютерный лабораторный практикум по электротехнике (в средах Electronics Workbench и Multisim 8). – М.: МАТИ, 2006. – 170 с.

2 Резников Б.Л. Программный комплекс Multisim 10 в учебном процессе. – М.: МГТУ ГА, 2010.

3 Хернитер М.Е. Multisim. Современная система компьютерного моделирования и анализа схем электронных устройств. – М.: ДМК. Пресс, 2006. – 492 с.

4 Марченко А.Л. Основы электроники: Учебное пособие для вузов. 2009. – 144 с.

5 Герасимов В.Г. Электрические измерения и основы электроника. Для студентов вузов. 1998. – 242 с.

6 Игумнов Д.В., Костюнина Г.П. Основы полупроводниковой электроники: Учебное пособие. – М.: Горячая линия – Телеком, 2005. – 392 с.

7 Немцов М.В. Электротехника и электроника: Учебник для вузов. – М.: Изд. МЭИ, 2004. – 460 с.

8 Миловзоров О.В., Панков И.Г. Электроника. – М.: Высшая школа, 2006. – 288 с.

9 Тотхейм Р. Основы цифровой электроники. – М.: Мир, 1988. – 392 с.

10 Лаврентьев Б.Ф. Аналоговая и цифровая электроника: Учебное пособие. 2000. – 158 с.

11 Опадчий Ю.Ф., Глудкин О.П., Гуров А.И. Аналоговая и цифровая электроника (Полный курс): Учебник для вузов / Под ред. О. П. Глудкина. – М.: Горячая линия – Телеком, 2007. – 768 с.

12 Ефремова Н.Ф. Современные тестовые технологии в образовании: учебное пособие. – М.: Логос, 2003. – 176 с.

13 Нұрғалиева Қ.Е., Игенбаева Ә.С., Сләмова Ә.Н. Электронды аналогты құрылғыларды Multisim ортасында модельдеу. Зертханалық жұмыстарға әдістемелік нұсқаулар // Современное образование в школе, колледже и ВУЗе – 2017. – № 2 (37).  $-$  C. 18-19.

14 Нұрғалиева Қ.Е., Игенбаева Ә.С., Сләмова Ә.Н. Электронды аналогты құрылғылар сұлбасын Multisim ортасында модельдеу. Лабораториялық жұмыстарға әдістемелік нұсқаулар. – Алматы: Қазақ университеті, 2017. – 87 б.

15 Нұрғалиева Қ.Е., Молдабеков Ж.М., Игенбаева Ә.С., Сләмова Ә.Н. Электронды сандық құрылғылар сұлбасын Multisim ортасында модельдеу – Алматы: Қазақ университеті, 2017. – 72 б.

#### **References**

1 S.B. Benevolenskij, A.L. Marchenko, S.B. Osval'd, Komp'juternyj laboratornyj praktikum po jelektrotehnike (v sredah Electronics Workbench i Multisim 8), (Moscow, MATI, 2006), 170 s. (in Russ)

2 B.L. Reznikov, Programmnyj kompleks Multisim 10 v uchebnom processe, (Moscow, MGTU GA, 2010). (in Russ)

3 M.E. Herniter, Multisim. Sovremennaja sistema komp'juternogo modelirovanija i analiza shem jelektronnyh ustrojstv, (Moscow, DMK. Press, 2006), 492 s. (in Russ)

4 A.L. Marchenko, Osnovy jelektroniki, (Uchebnoe posobie dlja vuzov, 2009), 144 s. (in Russ)

5 V.G. Gerasimov, Jelektricheskie izmerenija i osnovy jelektronika, (Dlja studentov vuzov, 1998), 242 s. (in Russ)

6 D.V. Igumnov, G.P. Kostjunina, Osnovy poluprovodnikovoj jelektroniki, (Uchebnoe posobie, Moscow, Gorjachaja linija – Telekom, 2005), 392 s. (in Russ)

7 M.V. Nemcov Jelektrotehnika i jelektronika, (Uchebnik dlja vuzov, Moscow, Izd. MJeI, 2004), 460 s. (in Russ)

8 O.V. Milovzorov, I.G. Pankov, Jelektronika, (Moscow, Vysshaja shkola, 2006), 288 s. (in Russ)

9 R. Tothejm, Osnovy cifrovoj jelektroniki, (Moscow, Mir, 1988), 392 s. (in Russ)

10 B.F. Lavrent'ev, Analogovaja i cifrovaja jelektronika, (Uchebnoe posobie, 2000), 158 s. (in Russ)

11 Ju. F. Opadchij, O.P. Gludkin, A.I. Gurov, Analogovaja i cifrovaja jelektronika (Polnyj kurs). Uchebnik dlja vuzov, (Moscow, Gorjachaja linija — Telekom, 2007), 768 s. (in Russ)

12 N.F. Efremova, Sovremennye testovye tehnologii v obrazovanii: uchebnoe posobie, (Moscow, Logos, 2003), 176 s. (in Russ)

13 K.E. Nurgalieva, et al, Sovremennoe obrazovanie v shkole, kolledzhe i VUZe, 2 (37), 18-19 (2017). (in Kaz)

14 K.E. Nurgalieva, et al, Jelektrondy analogty құrylғylar sұlbasyn Multisim ortasynda model'deu: Laboratorijalyқ zhұmystarғa әdіstemelіk nұsқaular, (Almaty, Qazaq universitetі, 2017), 87 p. (in Kaz)

15 K.E. Nurgalieva, et al, Jelektrondy sandyқ құrylғylar sұlbasyn Multisim ortasynda model'deu (Almaty, Qazaq universitetі, 2017), 72 p. (in Kaz)